# RollerMouse® Free3 **Manuel d'utilisateur**

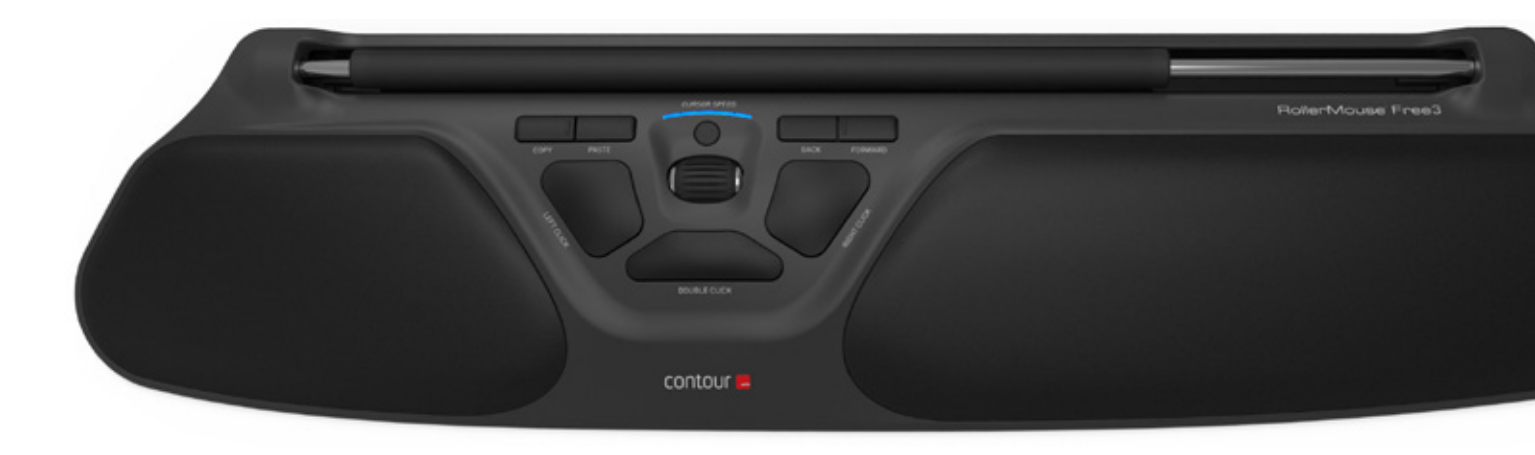

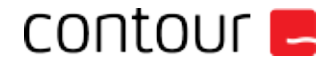

#### **Contenu de la boîte**

- 1. RollerMouse Free3
- 2. 2 réhausseurs de clavier courts<br>3. 2 réhausseurs de clavier longs
- 2 réhausseurs de clavier longs

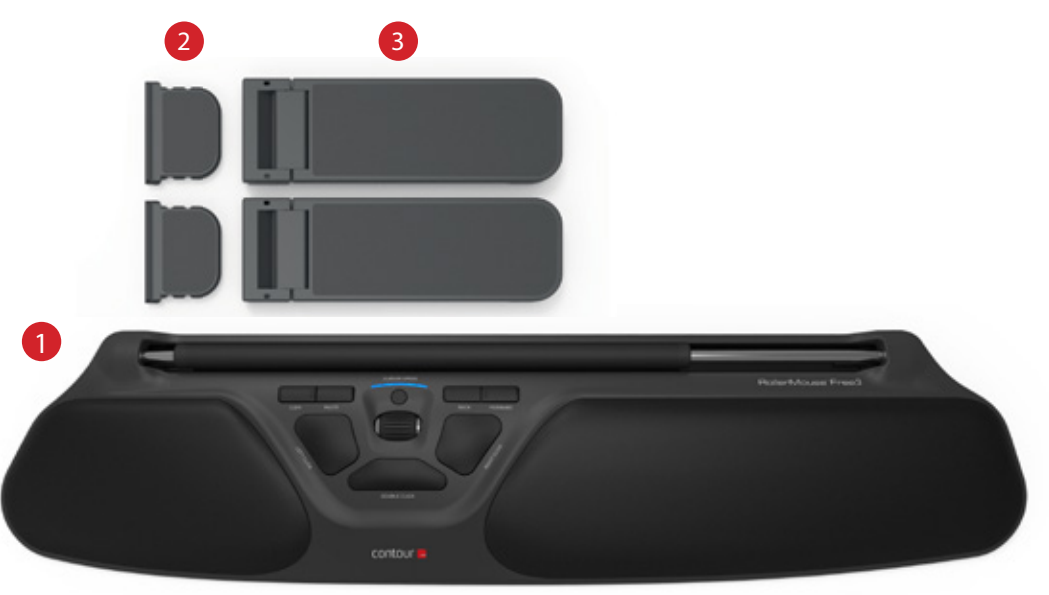

## **Fonctions de la RollerMouse**

- A. Barre de contrôle
- B. Vitesse du curseur LED
- C. Copier
- D. Coller
- E. Retour<br>F. Avant
- Avant
- G. Clic gauche
- H. Clic droit
- I. Molette de défilement
- J. Double-clic « One Touch »

Pour des fonctionnalités de souris supplémentaires et des paramètres spécifiques au Mac, veuillez télécharger notre pilote depuis www.contourdesign.fr.

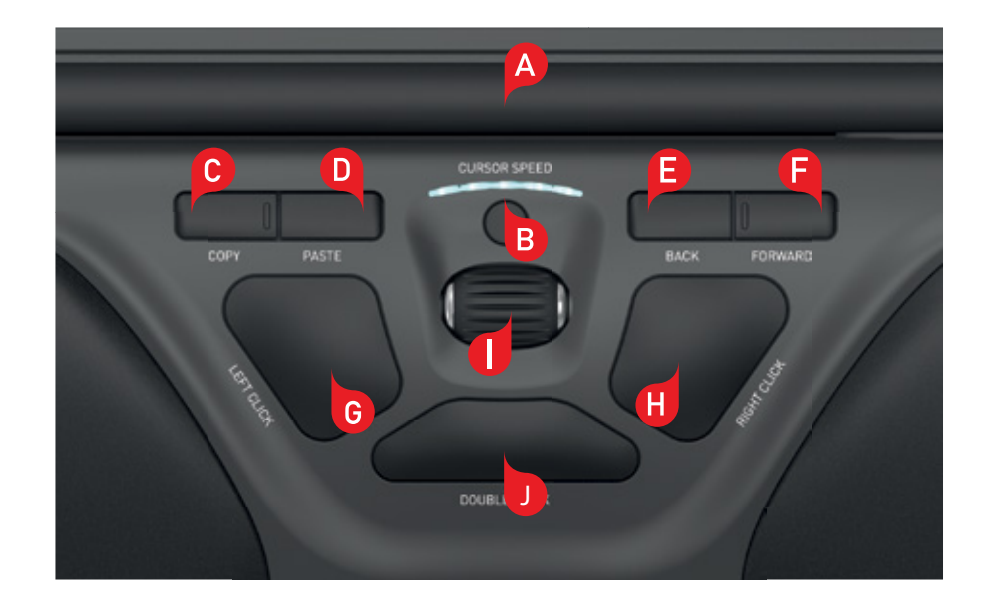

#### **Positionnement du clavier**

Avant de brancher la souris, veuillez vérifier la hauteur et l'angle de votre clavier et agencez les deux éléments pour un confort optimal. Utilisez les réhausseurs pour obtenir l'angle et la hauteur corrects quel que soit le clavier utilisé. La barre d'espacement de votre clavier doit se trouver juste au-dessus de votre barre de contrôle. Pour une position ergonomique correcte, le bord avant du clavier doit être placé aussi près que possible de la barre de contrôle.

Clavier Balance est Conçu spécifiquement pour être associé à la RollerMouse Free3 et est placé au même niveau que la barre de contrôle et peut être facilement positionné suivant une inclinaison positive, neutre ou négative.

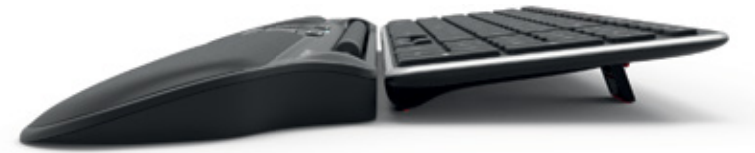

Inclinaison positive

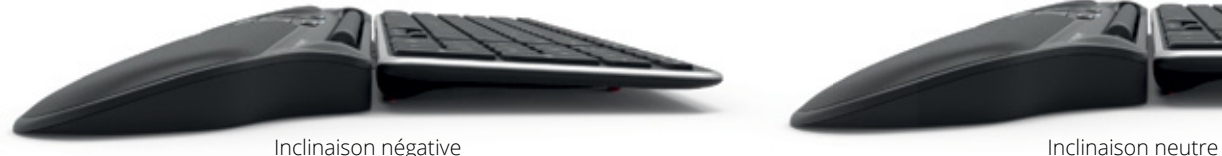

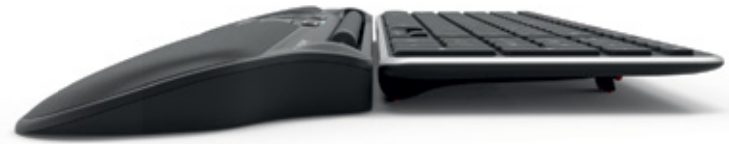

#### **Insertion des réhausseurs de clavier**

Insérez l'extrémité du réhausseur (2) dans la fente située au dos de la RollerMouse Free3.

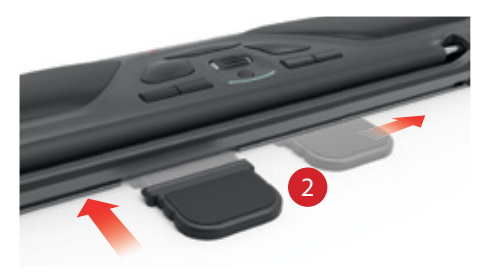

Inclinaison négative

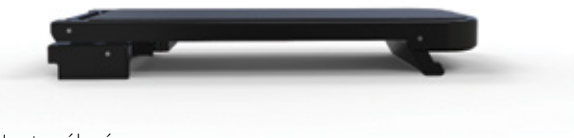

Neutre élevée

Alignez les rainures des petits et longs réhausseurs <sup>2</sup> et <sup>3</sup> et appuyez sur les deux pièces jusqu'à ce que vous les entendiez s'emboîter.

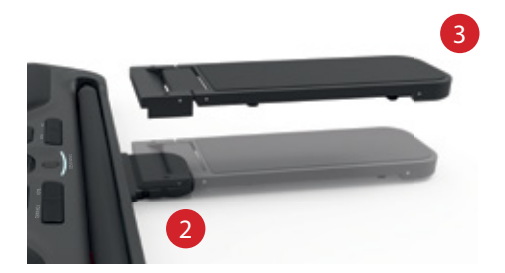

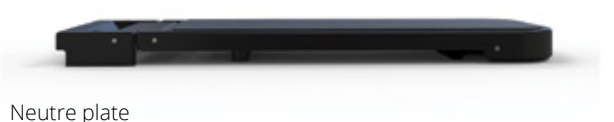

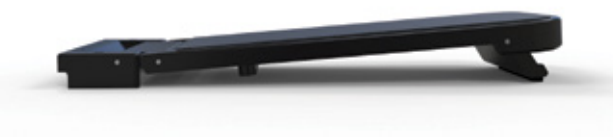

#### Inclinaison positive

**RollerMouse Free3 manuel d'utilisateur /4**

### **Connexion à un ordinateur**

Branchez le récepteur sans fil ou le câble de chargement de la Rollermouse Free3 au port USB de votre ordinateur. Attendez quelques instants que votre ordinateur l'installe automatiquement.

### **Utilisation de la barre de contrôle**

La barre de contrôle  $(A)$  permet deux fonctions :

- Un clic gauche lorsque vous appuyez sur la barre de contrôle.
- Le mouvement du curseur lorsque vous déplacez la barre d'un côté à l'autre ou de haut en bas.

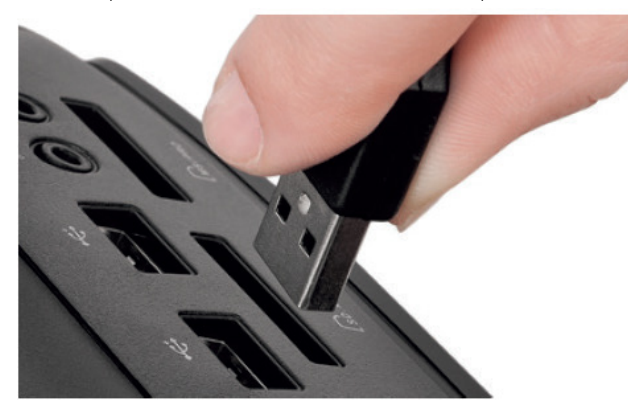

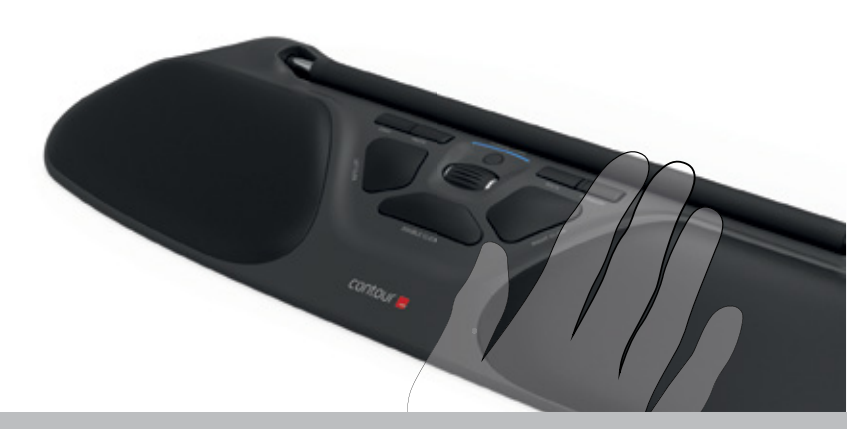

### **Réglage de la tension de la sensibilité du clic**

Vous pouvez ajuster la force de pression nécessaire pour effectuer un clic de pointeur. Utilisez le bouton coulissant de choix de la force de pression pour le clic situé sous votre RollerMouse Free3. Il vous suffit de le faire défiler jusqu'à trouver la force de pression qui vous convient le mieux.

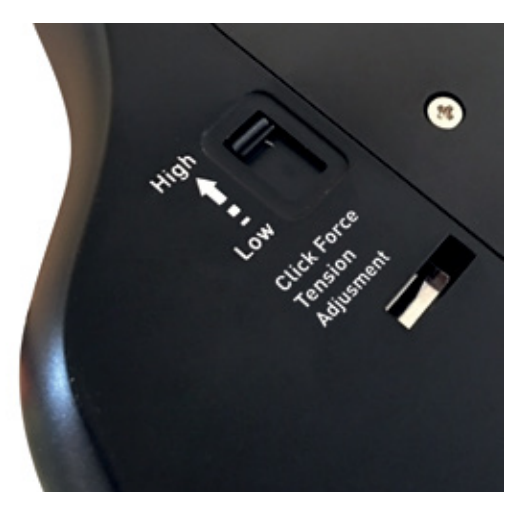

### **Attribuer au bouton double-clic la fonction de bouton de milieu**

Pour annuler la fonction de double-clic et attribuer la fonction de bouton de milieu au bouton (B) maintenez enfoncés les boutons (B) et (J) pendant deux secondes jusqu'à ce que les voyants LED clignotent pour confirmer le changement. Répéter cette procédure pour repasser à la fonction double-clic.

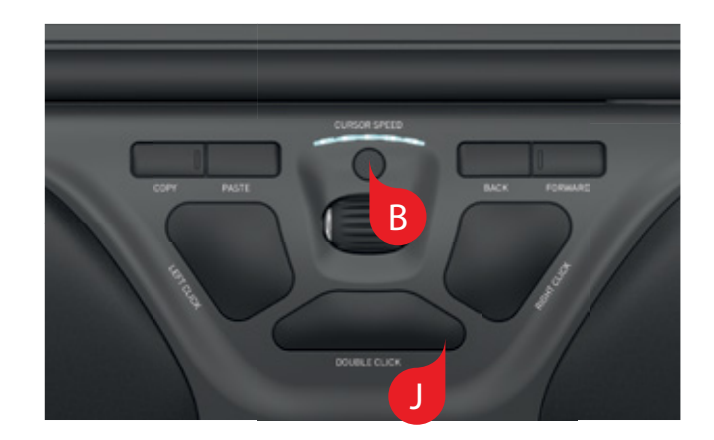

#### **Modification de la vitesse du curseur**

Appuyez sur le bouton  $\begin{pmatrix} B \\ B \end{pmatrix}$  pour sélectionner une vitesse de curseur. Il existe dix vitesses différentes allant de lente (600 DPI) à rapide (2800 DPI). La vitesse est identifiable par les voyants LED présentés ici.

Pour voir le niveau DPI actuel, appuyez une fois sur le bouton  $\begin{bmatrix} B \\ C \end{bmatrix}$  de vitesse de curseur.

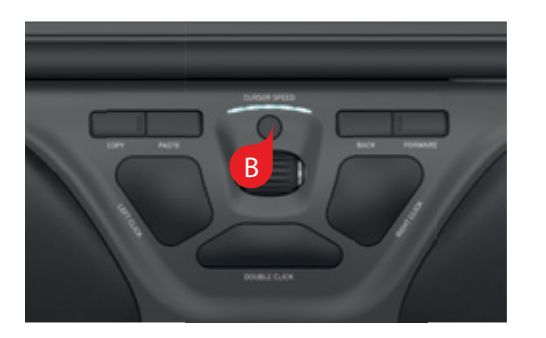

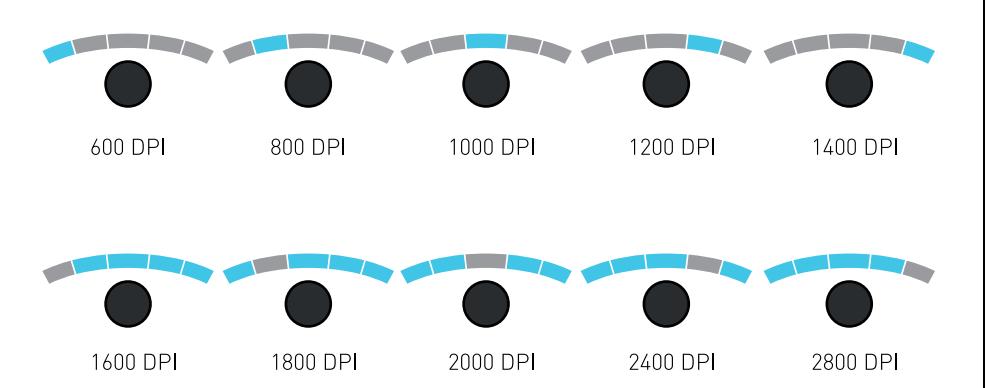

### **Système d'exploitation**

La Rollermouse Free3 fonctionne en 3 modes. PC, Mac et HID. Utilisez les touches de commande suivantes pour sélectionner le mode le mieux adapté à votre système d'exploitation.

- B C
	- : Mode PC (maintenez enfoncé le bouton Vitesse de curseur et appuyez sur Copier)
- $\begin{bmatrix} \mathbf{B} \end{bmatrix}$  +  $\begin{bmatrix} \mathbf{D} \end{bmatrix}$  : Mode Mac (maintenez enfoncé le bouton Vitesse de curseur et appuyez sur Coller)
- $\begin{bmatrix} B \end{bmatrix}$  +  $\begin{bmatrix} F \end{bmatrix}$  : Mode HID (maintenez enfoncé le bouton Vitesse de curseur et appuyez sur Retour)

## **Différents réglages de mode**

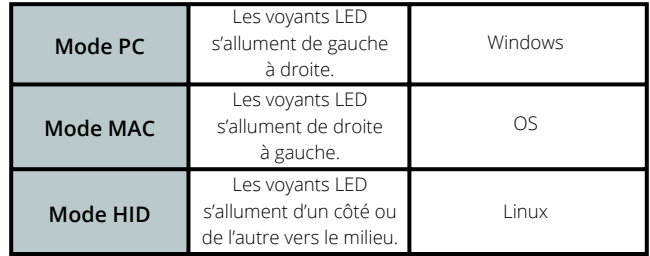

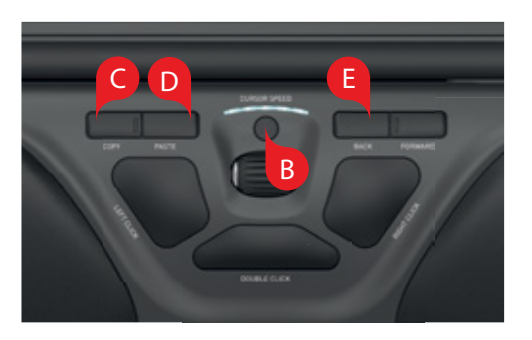

#### Pour plus d'informations, veuillez visiter: www.contourdesign.fr

Contour Design Nordic A/S Borupvang 5B, st.tv. 2750 Ballerup Denmark Tel.: +45 70 27 02 27 Email: info@contour-design.com

#### **Déclaration de conformité FCC**

Les changements ou modifications qui ne sont pas expressément approuvés par la partie responsable de la conformité peuvent annuler le droit de l'utilisateur d'exploiter l'équipement.

Cet appareil a été testé et respecte les limitations applicables aux appareils numériques de catégorie B, conformément à la section 15 des règles de la FCC. Ces limitations sont destinées à fournir une protection raisonnable contre les interférences nuisibles dans le cadre d'une installation à domicile. Cet appareil génère, utilise et peut émettre des fréquences radio et, s'il n'est pas installé ou utilisé conformément aux instructions, peut entraîner des interférences nuisibles aux communications radio. Toutefois, rien ne peut garantir que de telles interférences ne se produiront pas dans une installation particulière. Si l'appareil provoque des interférences nuisibles à la réception radio ou télé, ce qui peut être déterminé en éteignant et en allumant l'appareil, il est conseillé à l'utilisateur d'essayer de corriger les interférences d'une des manières suivantes :

- Réorienter ou repositionner l'antenne de réception.
- Accroître la distance entre l'appareil et le récepteur.
- Brancher l'appareil à la prise d'un circuit différent de celui auquel le récepteur est branché.
- Consulter le revendeur ou un technicien de radio/télé qualifiépour obtenir de d'aide.

Cet appareil est conforme à la section 15 des règles de la FCC . Le fonctionnement est soumis aux deux conditions suivantes (1) cet appareil ne doit pas provoquer d'interférences nuisibles, et (2) cet appareildoit accepter toutes les interférences reçues, y compris les interférences pouvant entraîner un fonctionnement non souhaité.

#### **Déclaration de conformité IC**

Cet appareil est conforme aux RSS exempts de licence d'Industry Canada. Son fonctionnement est soumis aux deux conditions suivantes : (1) Cet appareil ne doit pas provoquer d'interférences ; et

> (2) Cet appareil doit accepter toutes les interférences, y compris les interférences pouvant entraîner le fonctionnement non souhaité de l'appareil.

Le sigle « IC: » devant le numéro d'enregistrement/de certificat signifie uniquement que les spécifications techniques d'Industry Canada ont été respectées. Ce produit est conforme aux spécifications techniques applicables d'Industry Canada.

#### **Garantie**

En cas d'un mauvais fonctionnement en raison d'un vice de fabrication, nous remplacerons le produit. Cette garantie ne couvre pas les dommages en cas d'utilisation incorrecte du produit.

#### **Attention !**

Si vous tentez de démonter votre RollerMouse, votre garantie sera annulée.

Testé et conformes aux normes FCC et IC.

# CE 风

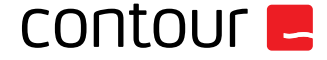